#### **Design mit CSS und Barrierefreiheit**

#### **Aufgabe 1. Teilung Inhalt und Design.**

*Finde Argumente, warum es ratsam ist, Inhalt und Design voneinander zu trennen.*

## **Aufgabe 2. Design definieren.**

*Im* **<head>***-Teil des HTML-Dokuments kannst du mit CSS entsprechende Designeinstellungen vornehmen. In dem Beispiel werden Designeinstellungen für die Tags* **body**, **p**, **h1** *und* **a**:

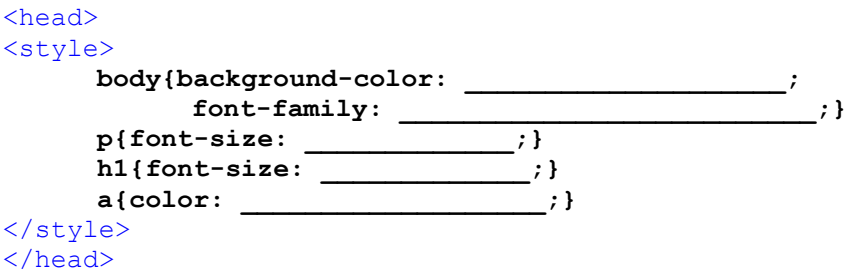

*Definiere das Design deiner Guide-Seite mit CSS. Nutze dafür das Beispiel und teste verschiedene Einstellungen.*

# **Aufgabe 3.**

*Wenn man das gleiche Design auf mehreren Seiten einsetzen möchte, dann ist es sinnvoll, die CSS-Informationen in einer separaten Datei (z.B. design.css) zu definieren.*

- *a) Erstelle eine separate CSS-Datei mit dem Namen design.css, die sich im Wurzelverzeichnis deines Projekts befindet. Übertrage die CSS-Definitionen aus der HTML-Datei in diese CSS-Datei.*
- *b) Lösche die CSS-Informationen in der HTML-Datei und binde die in Teilaufgabe a) erstellte CSS-Datei in deine HTML-Dateien ein.*

# **Aufgabe 4. Farbschemata.**

*Nicht alle Farbkombinationen sind ästhetisch ansprechend.*

- *a) Informiere dich auf der Seite https://www.webdesign-journal.de/farbharmoniefarbschemata/ über Farbharmonien und -schemata. Erkläre, wie Farben wirken. Nenne die Möglichkeiten, eine Farbpalette zu entwickeln.*
- *b) Benutze das kostenfreie Werkzeug https://coolors.co/, um eine Farbpalette für dein Projekt zu finden. Ergänze dein Farbschema im Protokoll.*

#### **Aufgabe 5. Fonts.**

*Vielleicht möchtest du spezielle Schriftarten verwenden, die nicht zum Standard gehören. Es gibt eine Reihe von Seiten, wo man Fonts herunterladen kann. Manche benutzen gern Google-Fonts.*

- *a) Erkläre mithilfe der auf https://www.e-recht24.de/artikel/datenschutz/13052 datenschutz-und-google-fonts.html zu findenden Informationen, warum man Google-Fonts nur lokal einbinden sollte.*
- *b) Erkläre, wie eine solche lokale Einbindung funktioniert.*
- *c) Ergänze deine Fontauswahl im Protokoll.*

# **Aufgabe 6. Barrierefreiheit.**

*Informiere dich auf der Webseite https://barrierefreies.design/ über barrierefreies Webdesign.* 

- *a) Sammle, was zu beachten ist.*
- *b) Teste dein Farbschmema auf Barrierefreiheit (Kontrast und Fehlsichtigkeit). Ergänze dein Protokoll um die entsprechenden Werte.*
- *c) Nimm Stellung, inwieweit die von dir verwendeten Fonts barrierefrei sind. Die Seite https://lechatinformatique.de/barrierefreie-schriften/ hilft.*

# **Aufgabe 7. Leichte Sprache.**

*Nicht nur beim Design, sondern auch bei der sprachlichen Ausgestaltung muss man Barrierefreiheit beachten. Recherchiere zum Thema "Leichte Sprache". Worin unterscheidet sich "leichte Sprache" von herkömmlichem Deutsch?*

#### Aufgabe 8. Barrierefreiheit "gut für alle"?

*Nimm Stellung zu folgender Aussage: "Barrierefreiheit ist notwendig für manche, aber nützlich für alle."*